### *Guide d'inscription*

Automne 2010

### **Maîtrise en comptabilité, contrôle, audit.**

**Début du trimestre d'automne 2010 :**  7 septembre 2010

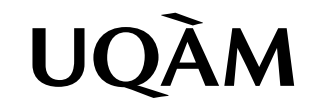

# *Table des matières* Automne 2010

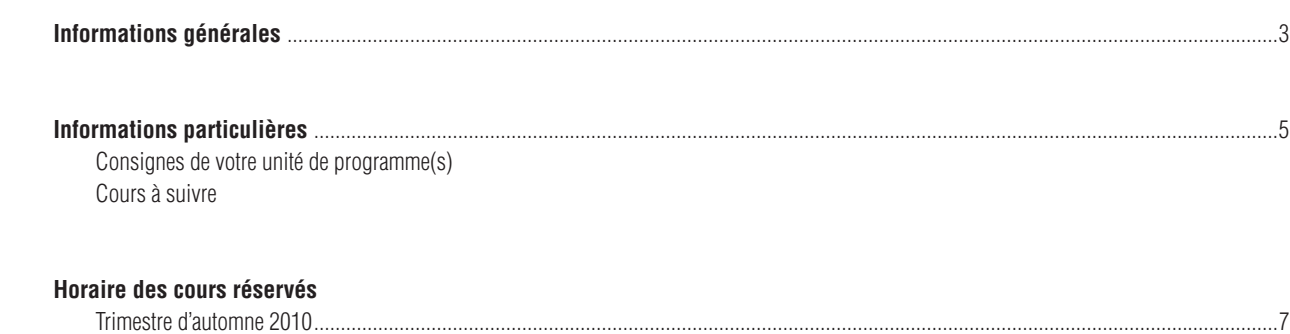

### Systèmes d'inscription

L'inscription, la modification, l'annulation et l'abandon de vos cours peuvent se faire par :

Internet (SINT) à l'adresse suivante : www.regis.uqam.ca

Téléphone (SIT) en utilisant le système VOCATEL au numéro suivant : **514 275-8726**

VOCATEL, le système intégré d'applications vocales interactives, permet aussi de consulter, en tout temps, vos notes et les cours obtenus par voie de reconnaissance d'acquis ou de report (NOTEL). VOCATEL est accessible à partir d'un téléphone qui peut générer des tonalités multifréquences « Touch Tone ». Les appareils dont la touche dièse (#) est utilisée à des fins de recomposition ne peuvent accéder aux opérations du SIT. Dans ce cas, la touche étoile (\*) est la touche de remplacement.

**Pour accéder aux systèmes d'inscription**, les renseignements suivants sont exigés :

- votre code permanent alphanumérique (SINT) ou votre code permanent numérique (SIT)
- votre numéro d'identification personnel (NIP)

Ces renseignements apparaissent sur votre *autorisation d'inscription* et sur votre *relevé d'inscription-facture*.

Les systèmes d'inscription sont ouverts **de 6h30 à 22h, du lundi au samedi inclusivement, selon les périodes d'accès** qui vous sont allouées et qui figurent sur votre *autorisation d'inscription*.

**Guide d'inscription** publié par le Registrariat

Son contenu est sujet à changement sans préavis.

**N.B.:** Le genre masculin est utilisé comme générique, dans le but d'éviter d'alourdir le texte.

## Automne 2010

#### **Extrait du calendrier universitaire Trimestre d'automne 2010**

#### **26 juillet au 14 septembre 2010**

Période de modification de choix de cours et d'annulation sans facturation pour les cours du trimestre d'automne 2010.

#### **6 septembre et 11 octobre 2010**

Congés.

**7 septembre 2010** Début des cours du trimestre d'automne 2010.

#### **14 septembre 2010**

Dernier jour pour l'annulation de cours sans facturation au trimestre d'automne 2010.

#### **15 septembre au 14 octobre 2010**

Période de changement de couverture ou retrait de l'Alliance pour la santé étudiante au Québec (ASEQ) pour les étudiants inscrits au trimestre d'automne 2010.

#### **15 septembre au 10 novembre 2010**

Période d'abandon de cours sans mention d'échec, avec facturation pour le trimestre d'automne 2010.

#### **17 septembre 2010**

Dernier jour pour acquitter les frais de scolarité (premier versement pour les étudiants inscrits à temps complet) au trimestre d'automne 2010.

#### **15 octobre 2010**

Dernier jour pour effectuer le deuxième et dernier versement des frais de scolarité pour tous les étudiants inscrits au trimestre d'automne 2010.

#### **20 décembre 2010**

Fin du trimestre d'automne 2010 pour les étudiants en Arts, Communications, Science politique et droit, Sciences de l'éducation, Sciences humaines, l'École supérieure de mode de Montréal et pour les étudiants des programmes de cycles supérieurs de la faculté des Sciences et de l'École des sciences de la gestion.

#### **La carte étudiante**

L'UQAM fournit gratuitement à tous ses étudiants une carte d'identité avec photographie. Des frais de 20\$ sont cependant exigés pour son remplacement en cas de vol, de perte ou de destruction. Centre d'émission de la carte UQAM 514 987-8356 DS-M215

#### **Adresse de courriel de l'UQAM**

L'UQAM fournit gratuitement à tous ses étudiants une adresse de courriel.

Pour activer votre adresse de courrier électronique, allez à l'adresse suivante : www.info-courrier.uqam.ca

Pour obtenir votre code d'accès, vous aurez besoin de votre code permanent et de votre numéro d'identification personnel (NIP). Par la suite, pour consulter vos messages, allez directement à l'adresse suivante : www.courrier.uqam.ca

#### **Le relevé d'inscription-facture**

Suite à l'inscription de vos cours, vous recevrez par la poste un relevé d'inscription-facture qui confirmera le choix de cours ainsi que l'état de compte à jour. Le paiement de la facture s'effectue auprès du Service des comptes étudiants. Vous pouvez aussi consulter votre relevé d'inscription-facture via Internet à l'adresse suivante : https://www-s.uqam.ca/regis/insfac.html Vous trouverez les informations complémentaires à votre relevé d'inscription-facture, dont le détail des droits de scolarité, à l'adresse suivante:

www.registrariat.uqam.ca/Facturation/index.html

#### **Assurances dentaires et de soins de santé**

Pour plus d'information concernant les assurances dentaires et de soins de santé, ainsi que les modalités d'exemption, consultez le site Internet de l'ASEQ à l'adresse suivante : www.aseq.com ou par téléphone au (514) 789-8774 ou sans frais au 1 866 795-4434 du lundi au vendredi de 9 h à 17 h.

#### **Relevé de notes**

Vous pouvez consulter les résultats obtenus à vos cours : - en accédant, par téléphone, à NOTEL au 514 275- 8726

- par Internet au www-s.uqam.ca/regis/relev.html
- en accédant à RÉSULTATS si l'enseignant utilise le logiciel au www.resultats.uqam.ca/etudiant/

Pour tout relevé de notes officiel, vous devez vous présenter au comptoir du Registrariat (10\$), en faire la demande par écrit via la poste (10\$) ou en faire la commande en ligne sur le site Internet du Registrariat (11\$).

#### **Faire votre choix de cours**

#### **1. Préparer votre inscription**

L'inscription à des cours est une étape importante car elle permet de valider votre admission à un programme d'études.

#### **1.1 Choisir ses cours**

En fonction du cheminement exigé et des exigences particulières de votre programme, choisissez, en consultant la liste des cours offerts à un trimestre donné, les cours que vous désirez suivre en évitant les conflits d'horaire. Prévoyez les cas où les cours seraient remplis en constituant une

banque de cours alternatifs. Identifiez les cours que vous avez suivis et réussis et pour lesquels vous croyez pouvoir obtenir une reconnaissance d'acquis auprès de la direction de votre programme.

#### **1.2 S'inscrire tôt**

Il est recommandé de vous inscrire le plus rapidement possible, dès que l'accès aux systèmes d'inscription (SIT/ SINT) vous est permis. Ne reportez pas votre inscription à la période des modifications de choix de cours : si vous tardez à vous inscrire, vous risquez de voir les cours que vous désirez pleins ou annulés faute d'inscriptions suffisantes.

#### **2. Enregistrer l'inscription**

Procédez à l'enregistrement des cours à votre dossier en utilisant le SIT ou le SINT, en suivant les instructions qui vous sont données.

#### **Système d'inscription par Internet (SINT)**

Allez au www.registrariat.uqam.ca puis cliquez sur l'onglet Inscription. Faites votre choix de cours en cliquant sur Internet.

**1.**Entrez votre code permanent (exemple : ABCD12345678) **2.**Entrez votre code de programme (exemple : 4202 ou L122)

**3.** Entrez votre numéro d'identification personnel (NIP) (exemple : 12345)

- **4.** Sélectionnez le trimestre
- **5.** Cliquez sur Afficher l'information

**6.** Entrez votre choix de cours en indiquant le sigle et le groupe du cours (exemple : POL1200-10)

**7.** Cliquez sur Envoyer la requête et attendez de recevoir un message de confirmation ou de rejet de votre inscription

Pour annuler ou abandonner un cours, procédez de la même façon.

# Automne 2010

#### **Système d'inscription par téléphone (SIT)**

Composez le 514 275-8726 et entrez, en suivant les instructions, les informations suivantes :

- **1.** Votre code permanent numérique
- (exemple : 123456789012)
- **2.** Votre numéro d'identification personnel (NIP)
- **3.** Votre code de programme
- **4.** Le trimestre et l'année

Choisissez l'action à entreprendre :

- **1.** Ajouter des cours
- **2.** Annuler ou abandonner des cours
- **3.** Obtenir l'horaire des cours inscrits au dossier

**4.** Modifier un choix de cours (cette option permet d'annuler et d'ajouter un cours simultanément. L'annulation du cours n'est effective que si l'ajout du cours est accepté, sans quoi vous demeurez inscrit à votre premier choix) **5.** Quitter (touche \*)

Pour inscrire un cours par le SIT, il faut entrer le code d'identification du cours (NIC) composé de cinq chiffres (par exemple : 44226)

#### **Messages de rejet des systèmes d'inscription et actions à entreprendre**

#### **NIP invalide**

Vous avez sûrement fait une erreur lors de la saisie de votre NIP.

#### **Code de programme ou trimestre invalide**

Vous avez sûrement fait une erreur lors de la saisie de votre code de programme ou du trimestre. Sinon, veuillez contacter le Service de l'admission pour vérifier si vous êtes bien admis au programme.

#### **NIP suspendu**

À la demande de votre unité de programme(s), pour des raisons concernant une restriction à la poursuite des études, l'accès au SIT/SINT vous est retiré. Vous devez contacter votre unité de programme(s) pour vous inscrire.

#### **Étudiant en défaut de paiement**

Si votre compte affiche un solde, vous devez le régler avant de pouvoir accéder au SIT/SINT pour vous inscrire. Veuillez contacter le Service des comptes étudiants.

#### **Maximum de crédits pour un trimestre donné**

L'inscription à plus de 15 crédits par trimestre doit être approuvée par votre unité de programme(s).

#### **Préalables non respectés**

Vous ne possédez pas les préalables requis pour ce cours. Si vous croyez les avoir, vous devez contacter votre unité de programme(s).

#### **Cours-groupe suspendu**

Ce cours-groupe n'est pas disponible par le SIT/SINT. Pour vous y inscrire, vous devez vous présenter à votre unité de programme(s).

#### **Cours réservés d'une autre faculté**

L'étudiant qui désire s'inscrire à un cours réservé à un programme **d'une autre faculté** doit s'adresser directement à la direction de son programme.

#### **Cours hors programme**

Un certain nombre de cours, tout en comportant des crédits, ne peuvent, EN AUCUN CAS, ÊTRE COMPTABILISÉS dans un programme.

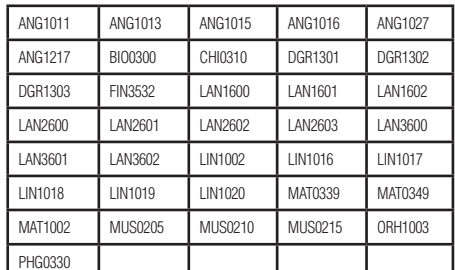

Les cours jugés équivalents et suivis dans d'autres universités, notamment par voie d'entente interuniversitaire, ne peuvent être comptabilisés dans un programme.

#### **Règlements et politiques**

Vous pouvez consulter l'ensemble des règlements et des politiques à l'adresse suivante:

http://www.instances.uqam.ca/reglements/titre.html

-Règlement no 8: études de cycles supérieurs

-Règlement no 18: infractions de nature académique

### **Le Registrariat**

#### **www.registrariat.uqam.ca**

Téléphone: (514) 987-3132 Local DS-R110

#### **Adresse civique:**

Pavillon J.-A.-DeSève 320, rue Sainte-Catherine Est, **Adresse postale:** Case postale 8888 Succursale Centre-Ville Montréal, Qc H3C 3P8

## *Informations particulières* Automne 2010

### **Maîtrise en comptabilité, contrôle, audit. 3026-3027**

**Local: R-4150** 

**Courriel: maitrise-sc@uqam.ca Téléphone: (514) 987-4452 Télécopieur: (514) 987-6629**

Important: Veuillez activer votre courriel UQAM car les messages de la direction du programme et des professeurs vous sont envoyés à cette adresse électronique. La procédure d'activation est indiquée dans ce guide.

**Pour les nouveaux étudiants admis au profil Essai (3027)** du programme. Si vous êtes à temps plein, vous devriez vous inscrire à 9 crédits, soit à trois cours SCO. Si vous faites le programme à temps partiel, il est recommandé de suivre deux cours SCO si le temps vous le permet afin de pouvoir compléter les 33 crédits de cours et l'essai à l'intérieur des 4 années allouées à la durée des études.

**Pour les nouveaux étudiants admis au profil Mémoire (3026)** du programme. Si vous êtes à temps plein, vous devriez vous inscrire à 9 crédits, soit à trois cours SCO.

**Si vous avez été admis avec des cours d'appoint à suivre,** vous devez vous y inscrire dès cette session auprès de l'assistante de programme. Les cours d'appoint auxquels vous devez vous inscrire sont spécifiés sur la lettre d'admission que vous avez reçue du Registrariat.

Pour connaître les dates des tests de classement pour les cours d'anglais, consultez le site Web suivant : http://www.unites.uqam. ca/langues/ang/dates.htm. Pour les dates des tests de classement en français, consultez le site Web suivant: http://www.unites.uqam. ca/ecole\_de\_langues/ en sélectionnant « Français » et inscrivezvous via le courriel suivant : testdefr@uqam.ca.

#### **Nouveaux étudiants – instructions d'inscription**

Pour votre première inscription au programme vous devez contacter l'assistante de programme par courriel à maitrise-sc@uqam.ca en indiquant votre nom, votre code permanent, le code de programme, le sigle de cours et le numéro du groupe-cours. Par la suite, vous serez invité à procéder vous-même par internet (SINT)

Bonne session!

#### **Autres informations**

**La liste des intérêts de recherche** des professeurs du département des sciences comptables est disponible sur le site Web du département des sciences comptables à : www.dsc.uqam.ca/personnel/

**Approbation du choix de sujet de mémoire ou d'essai** : Le formulaire « Approbation d'un travail de recherche de cycles supérieurs» doit être accompagné d'un texte d'une page décrivant la problématique du sujet retenu et la source des données qui

seront utilisées pour mener la recherche à terme. Ce texte doit être transmis par courriel à la directrice du programme.

**Liste de contrôle pour la présentation d'un mémoire ou d'un travail dirigé**: Afin de vous aider à présenter vos travaux de recherche selon les normes du Guide des mémoires et des thèses de l'UQAM, vous pouvez vous procurer la liste de contrôle sur le site Web du département des sciences comptables à : http://www.dsc.uqam.ca/formation\_maitrise.htm

**La description du programme de maîtrise** se retrouve sur le site Web du département des sciences comptables indiqué ci-dessus. Par ailleurs, de nombreux renseignements relatifs, entre autres, à l'admission, aux prêts et bourses ainsi qu'aux étudiants étrangers se trouvent sur le site du registrariat à www. regis.uqam.ca.

**Salle d'étude :** Un local muni de casiers et de tables de travail est mis à la disposition des étudiants (R-4470). La clé donnant accès à ce local est disponible au bureau de l'assistante de programme (local R-4150). Un dépôt de 20\$ est demandé pour le prêt de la clé. Le dépôt est remboursé lors de la remise de la clé qui doit s'effectuer lors du dépôt final du mémoire ou de l'essai.

### *Informations particulières* Automne 2010

#### **Quelques points du Règlement des études de cycles supérieurs (version décembre 2009)**

**Vous pouvez consulter l'ensemble des règlements des études de cycles supérieurs à l'adresse électronique suivante:**

**www.instances.uqam.ca/reglements/reglement\_8.html**

#### **Responsabilité de l'étudiante, l'étudiant (article 4.4)**

L'étudiante, l'étudiant a la responsabilité générale de s'assurer que son cheminement est conforme aux exigences de son programme et aux règlements de l'Université.

L'étudiante régulière, l'étudiant régulier doit s'inscrire à chacun des trimestres d'été, d'automne et d'hiver jusqu'à la fin de ses études, sauf dans le cas où une autorisation d'absence a été obtenue. L'étudiante, l'étudiant doit effectuer son choix d'activités aux dates et dans les délais prescrits par le calendrier universitaire, selon les procédures applicables ou établies par sa Faculté d'attache. Le défaut d'inscription à un trimestre entraîne l'exclusion, sous réserve des articles 4.6 (absence autorisée) et 4.13 (désistement).

L'étudiante, l'étudiant qui a déposé son travail de recherche doit s'inscrire pendant la période d'évaluation dudit travail. Pendant cette période comprenant, le cas échéant, le délai alloué pour effectuer des corrections mineures, aucun droits de scolarité ne sont facturés à l'étudiante, l'étudiant, sauf s'il s'inscrit à une activité à laquelle sont rattachés des crédits.

Le cas échéant, l'étudiante, l'étudiant doit également s'inscrire durant la période qui lui est allouée pour effectuer les corrections majeures à son travail de recherche requises par un jury d'évaluation ou par le SCAE. Pendant cette période les frais d'inscription usuels sont facturés à l'étudiante, l'étudiant.

#### **Absence autorisée (article 4.6.1)**

L'étudiante régulière, l'étudiant régulier qui désire se soustraire temporairement à l'obligation de s'inscrire, pour cause de maladie, obligations professionnelles ou familiales, ou autres, a le droit de s'absenter pendant au plus trois trimestres, consécutifs ou non, quel que soit son régimes d'études. La période d'absence autorisée n'est pas prise en compte dans le calcul de la durée des études ni dans celui des délais imposés par certaines conditions particulières.

#### **Prolongation de la durée des études (article 4.8.1)**

L'étudiante régulière, l'étudiant régulier qui n'a pas complété son programme d'études à l'intérieur du délai maximal de durée des études prévue et qui désire poursuivre son programme peut, à titre exceptionnel et moyennant certaines conditions, obtenir une prolongation auprès du SCAE. L'omission de faire une telle demande entraîne l'exclusion du programme. L'étudiante, l'étudiant qui a été réadmis à la suite d'une exclusion en raison de l'expiration du délai maximal de durée des études ne peut pas avoir droit à une nouvelle prolongation.

#### **Restrictions à l'admission ( article 3.2.1.2)**

L'étudiante, l'étudiant exclu de son programme en raison d'une moyenne cumulative inférieure à 2,70 sur 4,30 (ou l'équivalent en vigueur au moment de son exclusion) ne peut plus être admis dans un programme d'études de cycles supérieurs. Exceptionnellement, le SCAE d'un autre programme peut admettre une étudiante, un étudiant ainsi exclu de son programme, après étude du dossier.

#### **Réadmission (article 3.2.1.3)**

Toute candidate, tout candidat désirant être réadmis dans un programme (ou un profil ou une concentration d'un programme) est soumis aux conditions d'admission, au contenu et aux règlements particuliers du programme, du profil ou de la concentration en vigueur au moment de sa réadmission.

#### **Délai de réadmission suite à une exclusion (article 3.2.1.3.1)**

Une étudiante, étudiant exclu d'un programme ne peut suivre aucune activité de ce programme ni être réadmis à ce programme avant qu'un délai de douze mois ne se soit écoulé depuis le trimestre de son exclusion, sauf dans le cas où le motif d'exclusion fut le non-respect des conditions d'admission. L'étudiante, l'étudiant exclu en raison du rejet de sa thèse, de son mémoire, de son essai ou de son rapport ne peut être réadmis dans le programme dont elle, il a été exclu avant un délai de sept ans. Nonobstant ce qui précède, dans le cas d'un manquement à l'intégrité académique, les sanctions imposées en vertu du Règlement no 18 sur les infractions de nature académique s'appliquent en priorité.

Pour les descriptifs des cours, consultez le site: www.uqam.ca en entrant votre code du programme dans la rubrique "Programmes d'études", et cliquez sur le sigle désiré.

## *Horaire des cours réservés*

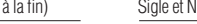

Sigle et N.I.C. Groupe et horaire Type (voir à la fin) Sigle et N.I.C. Groupe et horaire Type (voir à la fin) Sigle et N.I.C. Groupe et horaire Type (voir à la fin)

#### **Maîtrise en comptabilité, contrôle, audit (avec mémoire) (3026)**

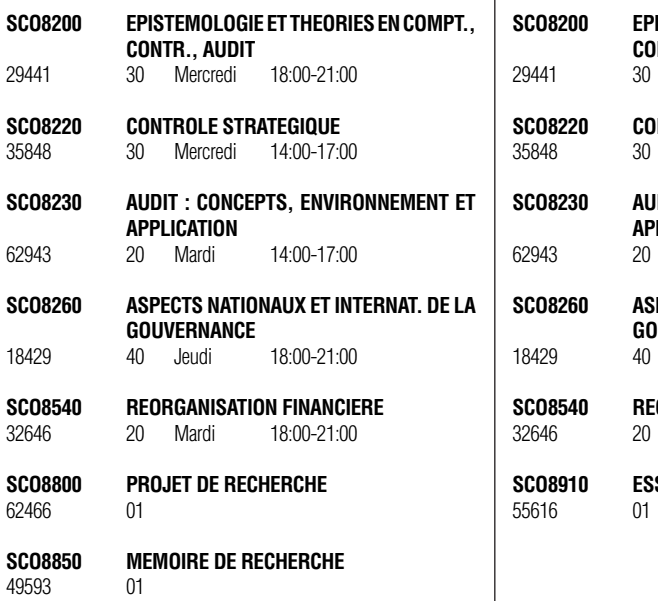

#### **Maîtrise en comptabilité, contrôle, audit (avec essai) (3027)**

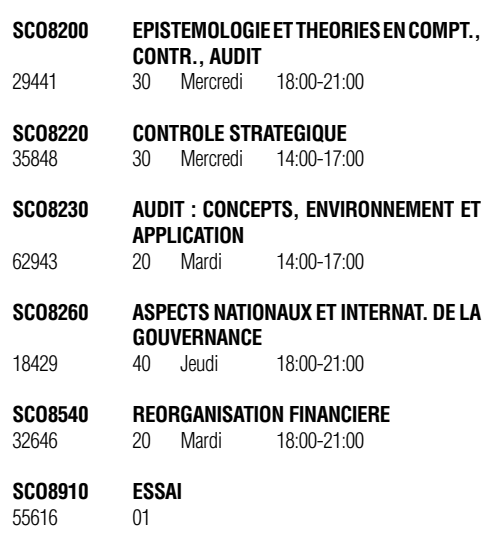

Type de local: A atelier

L laboratoire

\_\_\_\_\_\_\_\_\_\_\_\_\_\_\_\_\_\_\_\_\_\_\_\_\_\_\_\_\_\_\_\_\_\_\_\_\_\_\_\_\_\_\_\_\_

E séance de travaux pratiques

# Carte du campus **Automne 2010**

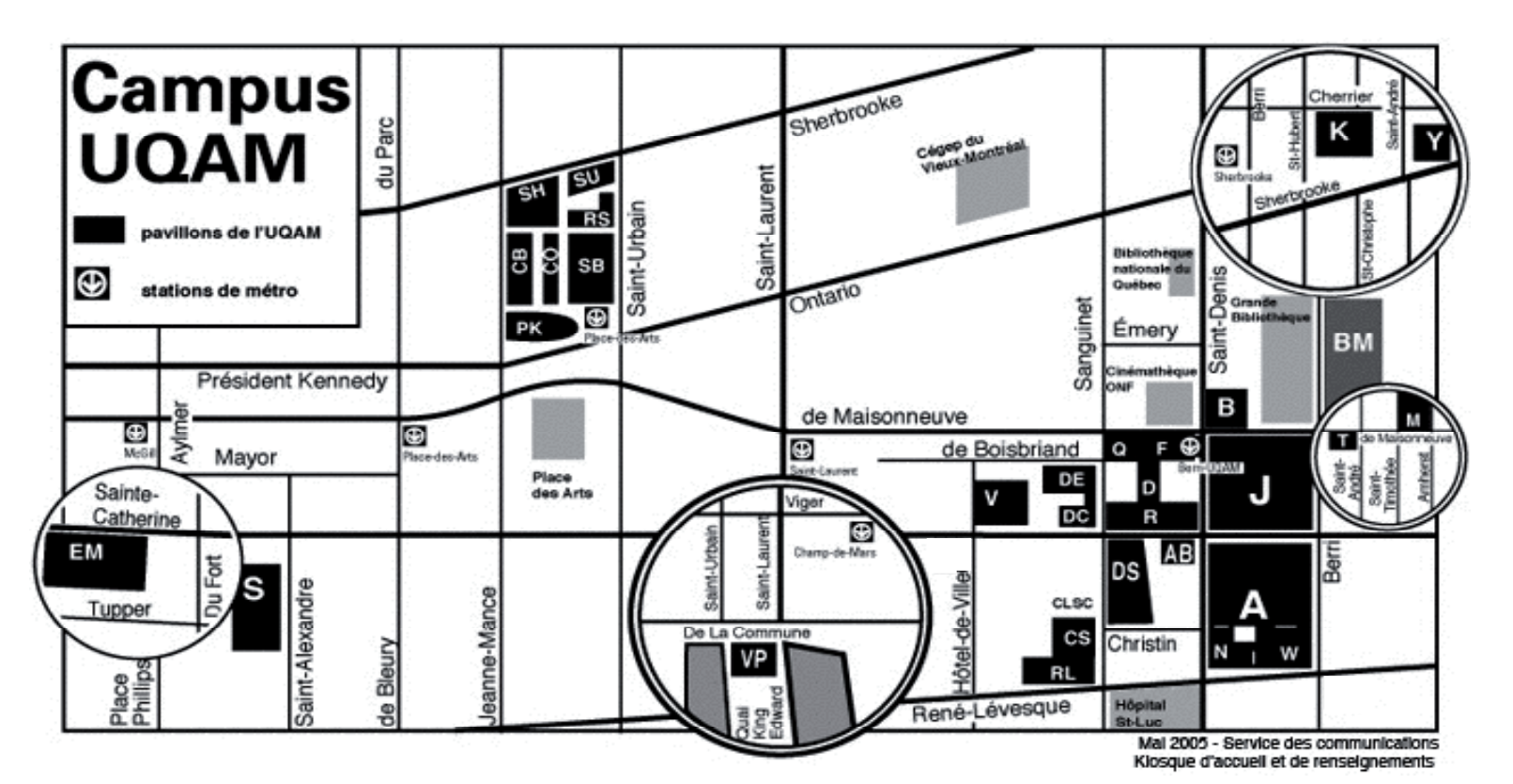

#### **Adresse civique des pavillons**

- A: Hubert-Aquin, 400, rue Sainte-Catherine Est
- AB : Saint-Denis, 1290, rue Saint-Denis
- B: Maisonneuve, 405, boul. de Maisonneuve Est
- CB : Chimie et biochimie, 2101, avenue Jeanne-Mance
- CS : Centre sportif, 1212, rue Sanguinet
- CO: 175, avenue Président-Kennedy
- D: Athanase-David, 1430, rue Saint-Denis
- DC: 281 Sainte-Catherine Est
- DE: Design, 1440, rue Sanguinet
- DS: J.-A.-DeSève, 320, rue Sainte-Catherine Est
- EM: École Supérieure de mode de Montréal, 2100, rue Sainte-Catherine Ouest
- ES: Saint-Sulpice, 1700, rue Saint-Denis
- F: Musique, 1440, rue Saint-Denis
- J: Judith-Jasmin, 405, rue Sainte-Catherine Est Clocher : 1455, rue Saint-Denis
- K: Danse, 840, rue Cherrier
- KI : 145, avenue Président-Kennedy

#### **Adresse postale**

Université du Québec à Montréal Case postale 8888 Succursale Centre-Ville Montréal (Québec) CANADA H3C 3P8

- M: 1001, boul. de Maisonneuve Est
- N: Éducation, 1205, rue Saint-Denis
- PK: Président-Kennedy, 201, avenue du Président-Kennedy
- Q: Centre Pierre-Péladeau, 300, boul. de Maisonneuve Est
- R: Sciences de la gestion, 315, rue Sainte-Catherine Est
- RL: Résidences universitaires, 303, boul. René-Lévesque Est
- RS: Résidences universitaires, 2100, rue Saint-Urbain
- S: Sciences, 1200, rue Saint-Alexandre
- SB : Sciences biologiques, 141, avenue du Président-Kennedy
- SH: Sherbrooke, 200, rue Sherbrooke Ouest
- SU: Pavillon institutionnel, 100, rue Sherbrooke Ouest
- T : Les Atriums, 888, boul. de Maisonneuve Est
- V: Sainte-Catherine Est, 209, rue Sainte-Catherine Est
- VP: Centre des Sciences de Montréal, Quai King-Edward Vieux-Port de Montréal
- W: Thérèse-Casgrain, 455, boul. René-Lévesque Est
- Y : 1001, Sherbrooke Est

#### Comment trouver un local

Lorsque vous cherchez un local (classe, salle, service…), sachez que la première lettre indique le nom du pavillon. Vous cherchez, par exemple, le A-M100. La première lettre signifie pavillon Hubert-Aquin, la deuxième lettre (ou chiffre) désigne l'étage (M=métro), et le chiffre suivant (100) est le numéro du local.

#### **UQAM en région**

**UQAM Laval**  Collège Montmorency 475, De l'avenir, local C-1524 Laval, H7N 5H9 Téléphone: 450 662-1300 Télécopieur: 450 662-1244

#### **UQAM Lanaudière**

180, rue Dorval L'Assomption, J5W 6C1 Téléphones: 1-800-361-4567 450 654-8768 Télécopieur: 450 589-6871

#### **UQAM Montérégie**

Collège Champlain 900, Riverside Saint-Lambert, J4P 3P2 Téléphones: 1-800-363-9290 514 987-3063 Télécopieur: 450 923-2903

#### **UQAM Ouest-de-l'île**

Centre de formation professionnelle Marguerite-Bourgeois 3501, boul. St-Charles, 2e étage Kirkland, H9H 453 Téléphone : 514 428-1181 Télécopieur : 514 428-1292